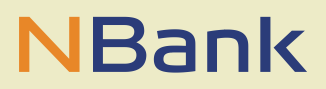

#### **LEITFADEN VERWENDUNGSNACHWEIS (STAND: 18.11.2020)**

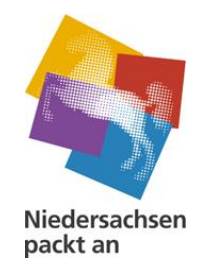

# **Leitfaden für die Erstellung des Verwendungsnachweises (VN) im Rahmen der Förderrichtlinie "Gute Nachbarschaft" – Gemeinwesenarbeit und Quartiersmanagement**

### **BESTANDTEILE DES VERWENDUNGSNACHWEISES**

- Der Verwendungsnachweis besteht immer aus den folgenden Bestandteilen, die vollständig einzureichen sind:
	- o **Bei der NBank** (Zu finden sind diese Formulare im Download-Bereich unserer Website. Bitte schauen Sie auch unter den anderen Überschriften, da wir die Formulare aus technischen Gründen nicht mehrfach hinterlegen können.)
		- Verwendungsnachweis Gemeinwesenarbeit und Quartiersmanagement
		- Sachbericht (Landesförderung)
		- **EXA** Zahlenmäßige Nachweis Gemeinwesenarbeit und Quartiersmanagement (Analgen 1a und 1b)
		- Übersicht Vergleichsangebote Gemeinwesenarbeit und Quartiersmanagement (Anlage 1c)
		- **Eingesetztes Personal**"
		- **Ggf.** "Erklärung zur Umsatzsteuer"
		- Ggf. "Nachweis der ehrenamtlichen Tätigkeiten"
		- Belege, Verträge, Nachweise, Erläuterungen, etc.
	- o **Bei der Servicestelle des Landes Niedersachsens (LAG) Soziale Brennpunkte Niedersachsen e.V.** 
		- "Inhaltliche Verwendungsnachweis", in dem unter der Mitarbeit der LAG online alle Angaben aufgenommen werden, die für den inhaltlichen Projektverlauf maßgeblich sind (abrufbar auf der Internetseite: [www.gwa-nds.de\)](file://///snas3/users$/leoni.maus/725%20Gemeinwesenarbeit/www.gwa-nds.de)

#### **ALLGEMEINE HINWEISE ZUR VORGEHENSWEISE**

- Legen Sie für die Erstellung des VNs einen Projektordner an, untergliedern Sie die Dokumente in die einzelnen Ausgabengruppen (Personalausgaben, Sachausgaben und Sonstige Ausgaben) sowie Finanzierungsgruppen (Eigenmittel, Zuwendung des Landes, sonstige öffentliche Förderung, Beiträge Dritter, Einnahmen) und heften Sie die dazugehörigen Belege (Einnahmen- und Ausgabenbelege) chronologisch ein.
- Die Belege müssen die im Geschäftsverkehr üblichen Angaben und Anlagen enthalten; L. die Ausgabebelege insbesondere den Zahlungsempfänger, Grund und Tag der Zahlung, den Zahlungsbeweis und bei Gegenständen den Verwendungszweck.
- Die Übersicht über die Vergleichsangebote (Formular "Übersicht Vergleichsangebote"- Anlage 1c) und die Verträge über die Vergabe von Aufträgen legen Sie bei den dazugehörigen Ausgaben entsprechend an.
	- Informationen zur Vergabe finden Sie unter [https://www.nbank.de/Die-](https://www.nbank.de/Die-NBank/Rechtliches/Vergaberecht/index.jsp)[NBank/Rechtliches/Vergaberecht/index.jsp](https://www.nbank.de/Die-NBank/Rechtliches/Vergaberecht/index.jsp)
	- Für Ausgaben über 500 Euro (bis 2020) waren bzw. über 1.000 Euro (ab 2020) sind jeweils drei Vergleichsangebote einzuholen (vgl. VOL A § 6 Absatz 3). Die Angebote sind in der Anlage 1c zum Verwendungsnachweis einzutragen und dem Verwendungsnachweis beizulegen. Wurden weniger als drei Angebote eingeholt oder wurde nicht das günstigste Angebot genutzt, ist eine ausführliche Begründung abzugeben.
- Die Personalkosten sind mit Kopien der jeweiligen Lohnjournale, Kopien der Arbeitsverträge und mit dem Formular "Eingesetztes Personal"" nachzuweisen.
- Die durch die "Muskelhypothek" geförderten ehrenamtlichen Tätigkeiten (15,00 €/pro Stunde) listen Sie in dem dafür vorgesehenen Formular "Nachweis der ehrenamtlichen Tätigkeiten" auf.
- Im Sachbericht (Landesförderung) stellen Sie bitte das Ergebnis Ihres Projektes mit Bezug auf Ihre Zielsetzung im Antragsformular knapp dar.
- Falls sich hinsichtlich Ihrer Vorsteuerabzugsberechtigung seit der Antragsstellung etwas geändert hat, reichen Sie bitte erneut das Formular "Erklärung zur Umsatzsteuer" ein.
- $-$  Fangen Sie bei Ihrer Bearbeitung zunächst mit dem Erstellen des "Zahlenmäßigen Nachweises" an. Die Werte bzw. Summen daraus sind anschließend in das Formular Verwendungsnachweis zu übertragen.

Das Formular Verwendungsnachweis und der Zahlenmäßige Nachweis werden aufgrund Ihrer Komplexität und Ihrer Relevanz für die erfolgreiche Prüfung Ihres VNs auf den folgenden Seiten noch einmal ausführlich erläutert.

## **DER ZAHLENMÄßIGE NACHWEIS ÜBER DIE EINNAHMEN – ANLAGE 1A**

Hier tragen Sie die einzelnen Einnahmen-Positionen Ihres Projektes chronologisch mit fortlaufenden Nummern ein, wie in der beispielhaften Darstellung unten zu sehen.

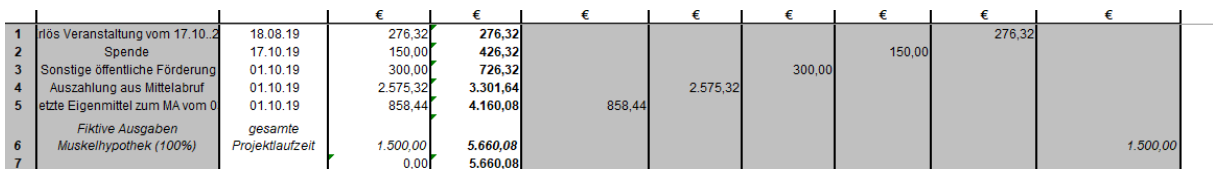

Nachdem Sie den Betrag der Einnahmen-Positionen in die Spalte "Einnahme Einzelbetrag" eingetragen haben, ordnen Sie diesen auch einer der hinten aufgeführten Einnahmearten zu. Diese sind mit den Gliederungen der Finanzierungspläne im Zuwendungsbescheid und im Verwendungsnachweis identisch:

- 1. **Eigenmittel:** Hier sind die eingesetzten Eigenmittel zur Durchführung des Projektes einzutragen (optional, sofern eingesetzt).
- 2. **Zuwendung des Landes:** Hier ist der anteilige Zuschuss der NBank aus den jeweiligen Mittelanforderungen einzutragen (immer).
- 3. **Sonstige öffentliche Förderungen:** Hier sind anderweitige öffentliche Zuwendungen einzutragen (optional, sofern eingesetzt).
- 4. **Beiträge Dritter:** Hier sind Spenden oder anderweitige Gelder einzutragen (optional sofern eingesetzt),
- 5. **Einnahmen aus dem Projekt:** Hier sind beispielsweise Erlöse aus Veranstaltungen einzutragen (optional sofern erzielt).
- 6. **Achtung:** Bitte füllen Sie die Spalte 6 **"fiktive Eigenmittel (100% Muskelhypothek)"** erst ganz am Schluss aus. Die eigentliche Förderung der ehrenamtlichen Arbeit erfolgt bereits durch die Auszahlungen Ihrer Mittalanforderungen zu 75%. Die zusätzliche Angabe der Muskelhypothek zu 100% in Ihrem Nachweis über die Einnahmen ist ein Kunstgriff, um die Einnahmen- und die Ausgabenseite Ihres Projektes auszugleichen. Hieraus resultiert für Sie die sogenannte "Zusatzförderung" für den Einsatz von Ehrenamtlichen durch die Muskelhypothek.
- Die hier im Zahlenmäßigen Nachweis Anlage 1a durchgeführte detaillierte Darstellung der Einnahmen wird später vereinfacht (in Form von Summen) im Verwendungsnachweisformular in Ziffer 3.1 übertragen. Dabei ist zu beachten, dass die Summen der Einnahmen der Anlage 1a und die Summe der Einnahmen unter Punkt 3.1 des Verwendungsnachweisformulars identisch sein müssen.
- Am Ende dieser Tabelle (siehe Screenshot unten) tragen Sie in die grau hinterlegten Felder die geplanten Einnahmen-Werte aus dem letzten gültigen Finanzierungsplan (aus Zuwendungsbescheid oder Änderungsbescheid) ein. So kann die Tabelle durch Formeln errechnen, welche Abweichungen zwischen Plan und Umsetzung liegen.

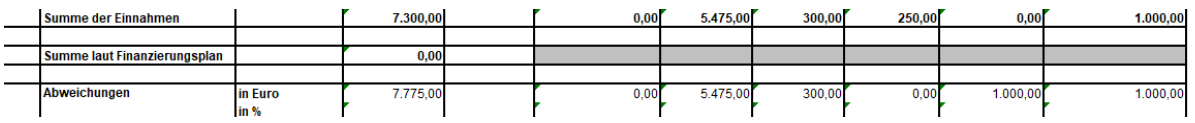

### **DER ZAHLENMÄßIGE NACHWEIS ÜBER DIE AUSGABEN – ANLAGE 1 B**

Hier tragen Sie die einzelnen Ausgaben-Positionen Ihres Projektes chronologisch mit fortlaufenden Nummern ein, wie in der beispielhaften Darstellung unten zu sehen.

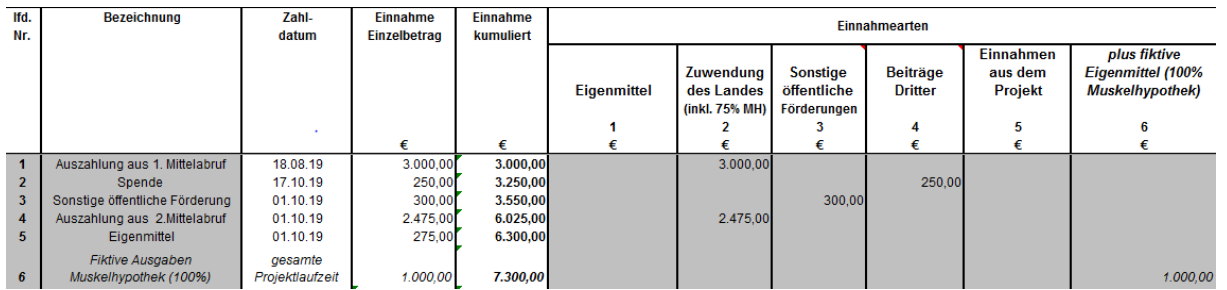

- Bitte tragen Sie sämtliche abgerechneten Ausgaben ein, einschließlich derjenigen, für die Sie bereits Mittel abgerufen haben, denn der Verwendungsnachweis dient einer Gesamtdarstellung Ihres abgeschlossenen Projektes.
- Die Ausgaben werden jeweils den Kostengruppen aus dem Ausgabenplan des Zuwendungsbescheides zugeordnet (äquivalent zu dem Vorgehen auf der bereits erläuterten Einnahmen-Seite des Zahlenmäßigen Nachweises).
- Die Ausgaben sind unter Abzug der gewährten Skonti und Rabatte abzurechnen, auch wenn diese nicht in Anspruch genommen wurden.
- Die einzelnen Beträge sind centgenau und für jede Rechnung gesondert einzutragen.
- Die hier im Zahlenmäßigen Nachweis Anlage 1b durchgeführte detaillierte Darstellung der Ausgaben wird später vereinfacht (in Form von Summen) im Verwendungsnachweisformular in Ziffer 3.2 übertragen. Dabei ist zu beachten, dass die Summen der Ausgaben der Anlage 1b und die Summe der Ausgaben unter Punkt 3.2 des Verwendungsnachweisformulars identisch sein müssen.
- Auch die Gesamtsummen der Anlagen 1a und 1b des Zahlenmäßigen Nachweises müssen identisch sein. Denn Finanzierungs- und Ausgabenseite der durchgeführten Projekte müssen ausgeglichen sein.
- Am Ende der Tabelle tragen Sie in die grau hinterlegten Felder die Daten aus dem letzten Ausgabenplan des Zuwendungsbescheides bzw. des Änderungsbescheides ein. So kann die Tabelle auch hier errechnen, welche Abweichungen zwischen Plan und Umsetzung liegen.

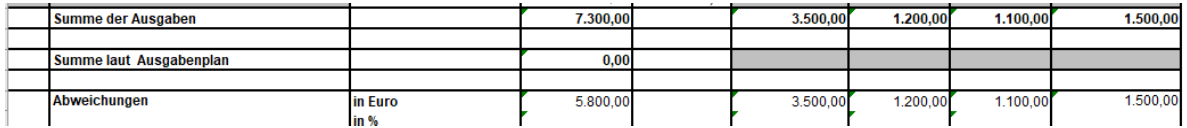

#### **FORMULAR VERWENDUNGSNACHWEIS**

Das Verwendungsnachweisformular muss vollständig (**jedes Formularfeld**!) ausgefüllt und unterschrieben werden.

Bitte vergessen Sie nicht, oben rechts auf dem Formular Ihre **Antragsnummer** einzutragen. Dies ist unabdingbar, um bei der Bearbeitung eine fehlerfreie Zuordnung vornehmen zu können.

- **Punkt 1 – Angaben zum Zuwendungsempfänger:** Tragen Sie bitte alle Kontaktinformationen sorgfältig ein. In der Regel sollten dies dieselben Angaben wie in Ihren Antragsunterlagen sein.
- **Punkt 2 – Angaben zum Vorhaben:** Tragen Sie bitte die Parameter entsprechend dem aktuellen Bescheid sorgfältig ein.
- **Punkt 3 – Zahlenmäßiger Nachweis:** In dieser Übersicht werden die Werte (Summen) aus dem Formular "Zahlenmäßiger Nachweis" sowohl für die Einnahmen als auch für die Ausgaben übertragen.
- **Punkt 3.1. Einnahmen:** Hier sind sämtliche zur Finanzierung in Anspruch genommenen Mittel (Einnahmen) nach Art, Betrag und prozentualem Anteil der Gesamtfinanzierung anzugeben. Dabei sind die Einnahmen gemäß Finanzierungsplan des Zuwendungsbescheides den tatsächlichen Einnahmen gegenüber zu stellen. Mögliche Abweichungen sind im Sachbericht zu erläutern. Bei Änderung in der Fremdfinanzierung sind entsprechende Finanzierungsverträge (in Kopie) beizufügen. Die "tatsächlichen Einnahmen" müssen mit den "tatsächlichen Ausgaben insgesamt" unter Punkt 3.2. übereinstimmen.
- **Punkt 3.2. – Ausgabengruppen:** Hier sind sämtliche getätigte Ausgaben, unterteilt nach den bewilligten Ausgabengruppen, betragsmäßig anzugeben. Die Ausgaben gemäß Zuwendungsbescheid sind den tatsächlichen Ausgaben und den davon zuwendungsfähigen Ausgaben gegenüber zu stellen. Mögliche Abweichungen sind im Sachbericht zu erläutern.

**Punkt 4 – Auszahlung:** Hier geben Sie bitte an, ob die bewilligte Zuwendung bereits in voller Höhe abgerufen worden ist, Sie innerhalb des Verwendungsnachweises noch einen Restbetrag benötigen oder ob Sie einen überzahlten Betrag zurückzahlen müssen. Ggf. tragen Sie hier bitte auch noch einmal die Bankverbindung des Zuwendungsempfängers ein.

**Bestätigung des Zuwendungsempfängers**: Bitte füllen Sie die Formularfelder entsprechend aus und unterschreiben Sie das Formular. Kommunen lassen die Angaben, falls vorhanden, durch ihr Rechnungsprüfungsamt entsprechend bestätigen (Externe Prüfbescheinigung). Vereine und freie Träger benötigen keine Zweitunterschrift durch den Steuerberater.

Für Rückfragen stehen wir Ihnen gerne zur Verfügung.